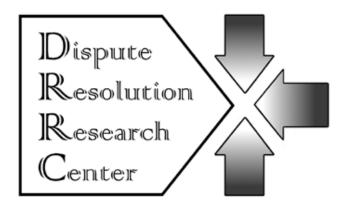

## DRRC's Group Assigner

drrc@kellogg.northwestern.edu kellogg.northwestern.edu/drrc groupassigner.com

## Welcome to Group Assigner

## What does Group Assigner do?

## What does Group Assigner do?

# It Makes Life Easier!

Takes your class roster

- Takes your class roster
- Assigns your students to a series of groups for different exercises

- Takes your class roster
- Assigns your students to a series of groups for different exercises
  - You select the number of groups for each exercise

- Takes your class roster
- Assigns your students to a series of groups for different exercises
  - You select the number of groups for each exercise
  - Group Assigner will randomly assign students to the groups....

- Takes your class roster
- Assigns your students to a series of groups for different exercises
  - You select the number of groups for each exercise
  - Group Assigner will randomly assign students to the groups...
  - But with a memory! It will minimize the number of times the same students are in the same groups!

Step 1: Load your class list into Group Assigner

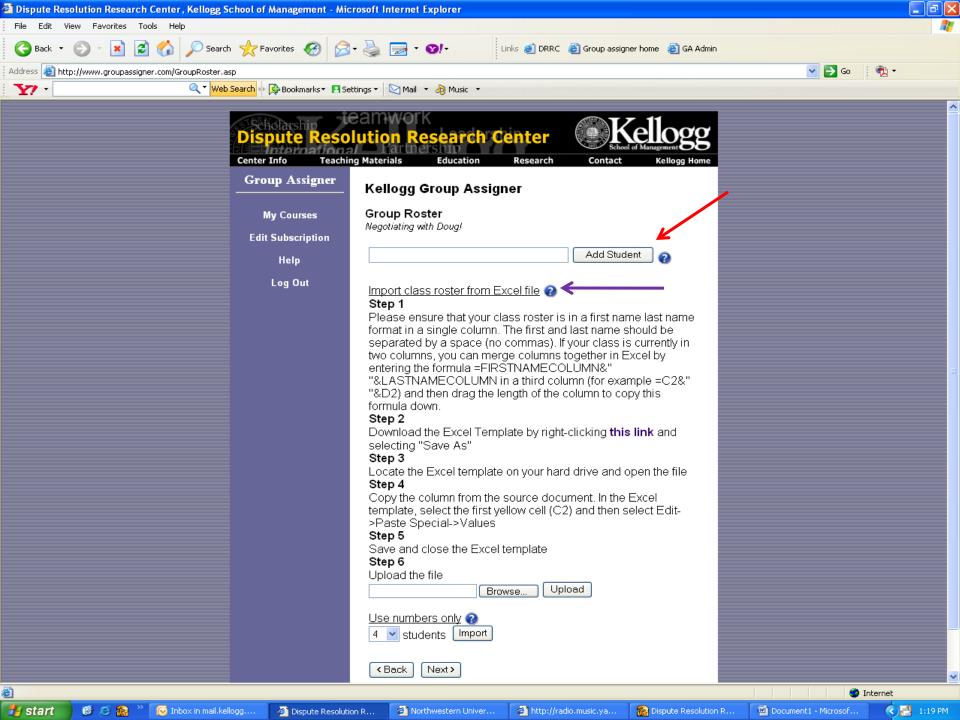

- Step 1: Load your class list into Group Assigner
- There are two ways to do this.

- Step 1: Load your class list into Group Assigner
- There are two ways to do this.
- One: The Old-Fashioned Way

- Step 1: Load your class list into Group Assigner
- There are two ways to do this
- One: The Old-Fashioned Way
  - One at a time, by hand

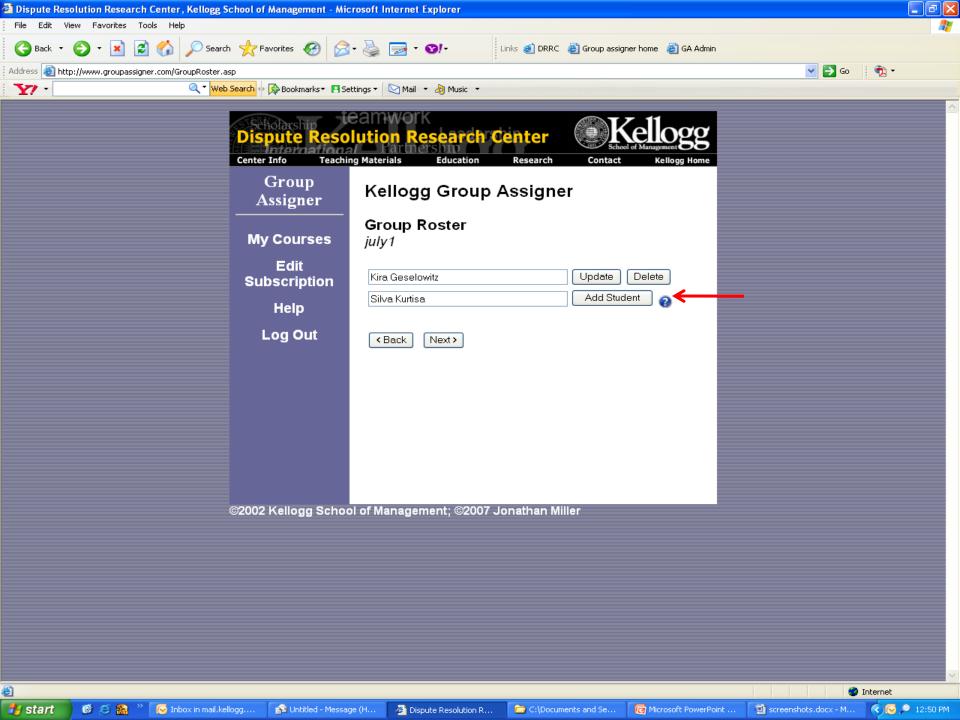

- Step 1: Load your class list into Group Assigner
- There are two ways to do this
- Two: the Excel Way

- Step 1: Load your class list into Group Assigner
- There are two ways to do this
- Two: the Excel Way
  - Download Group Assigner's Excel template

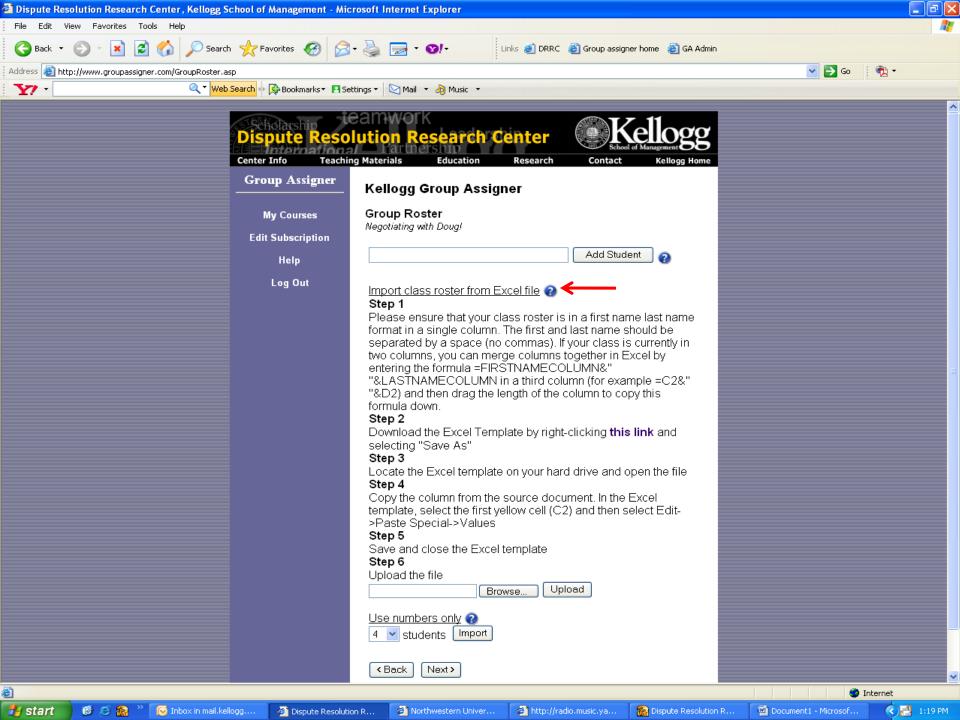

- Step 1: Load your class list into Group Assigner
- There are two ways to do this
- Two: the Excel Way
  - Download Group Assigner's Excel template
  - Open it on your desktop

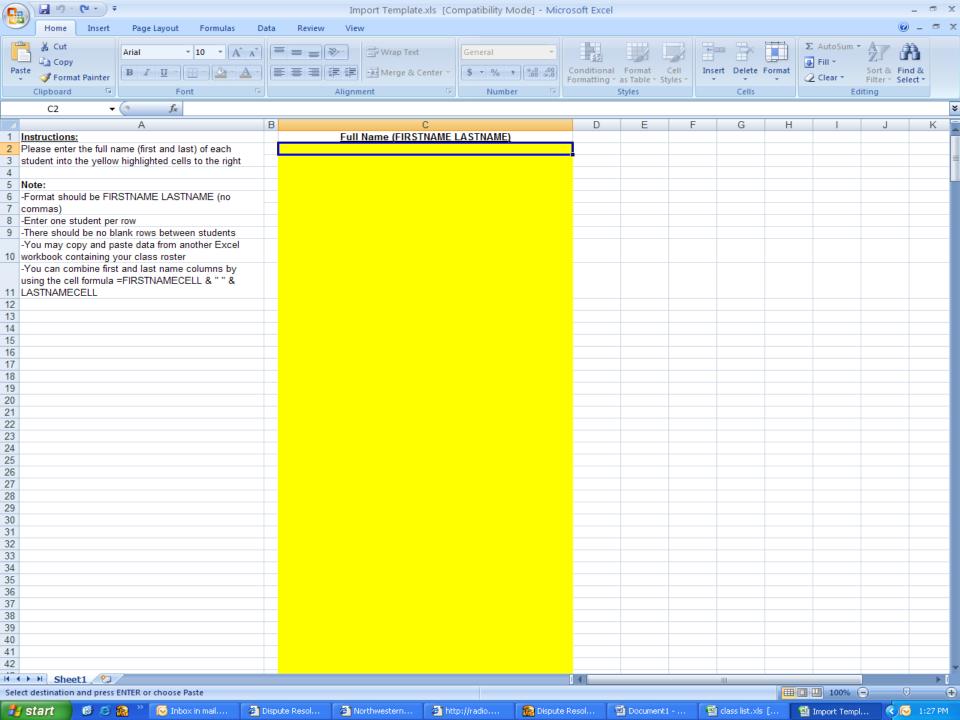

- Step 1: Load your class list into Group Assigner
- There are two ways to do this
- Two: the Excel Way
  - Download Group Assigner's Excel template
  - Open it on your desktop
  - Paste your class list into the template

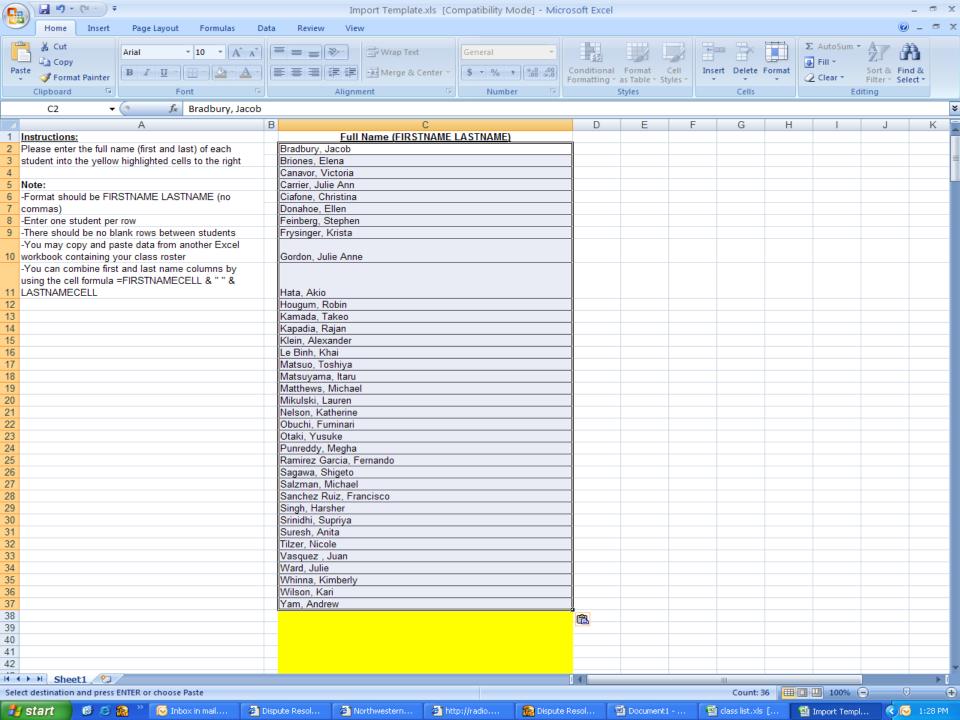

- Step 1: Load your class list into Group Assigner
- There are two ways to do this
- Two: the Excel Way
  - Download Group Assigner's Excel template
  - Open it on your desktop
  - Paste your class list into the template
  - Upload ...

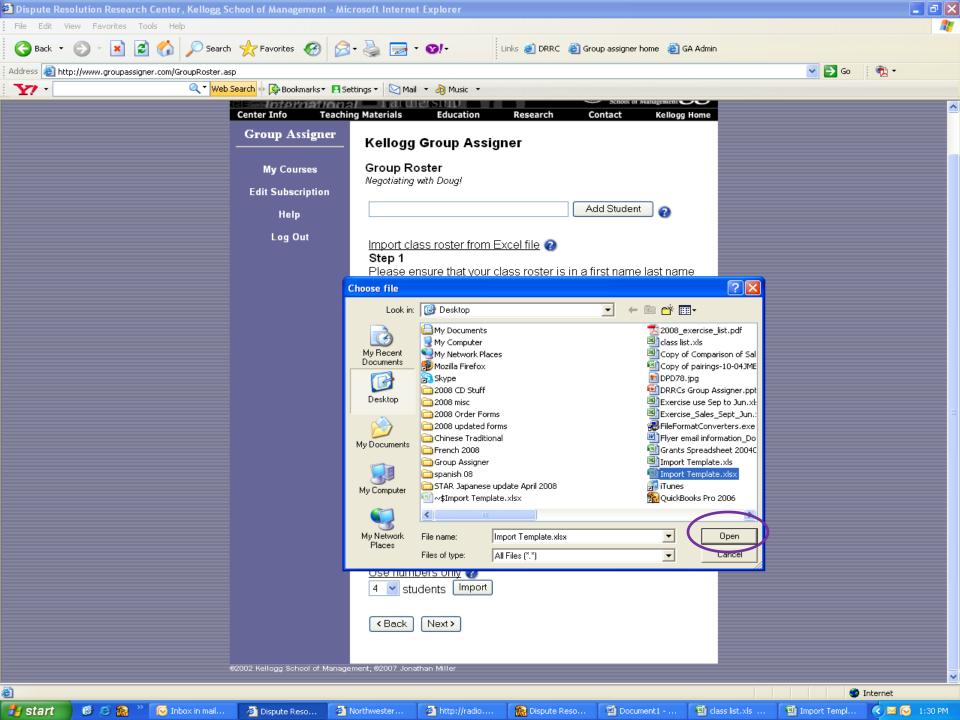

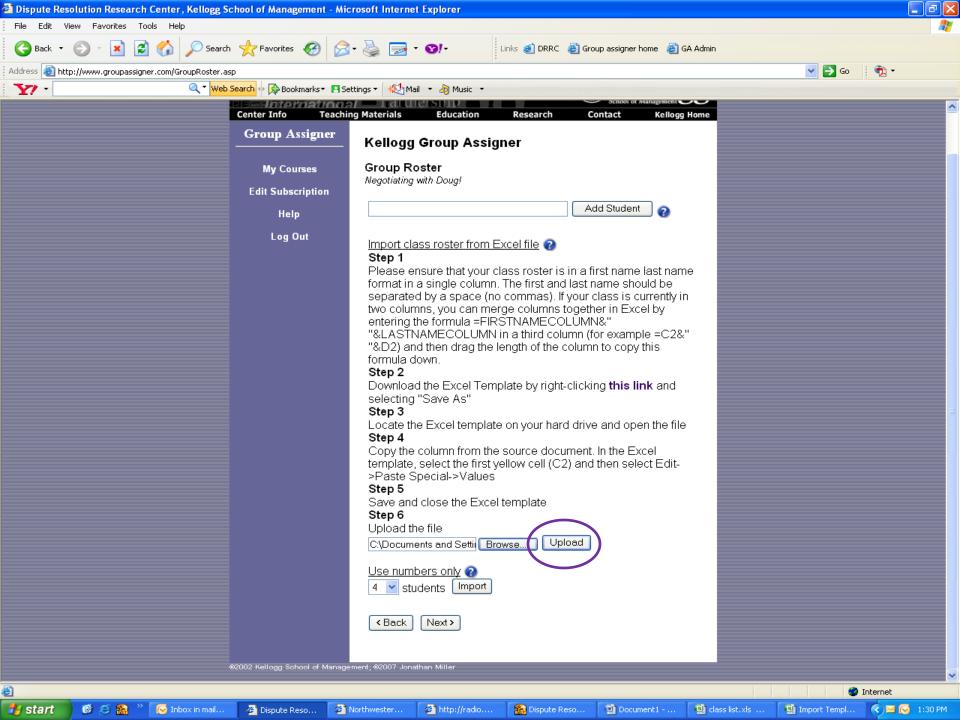

- Step 1: Load your class list into Group Assigner
- There are two ways to do this
- Two: the Excel Way
  - Download Group Assigner's Excel template
  - Open it on your desktop
  - Paste your class list into the template
  - Upload, and there it is!

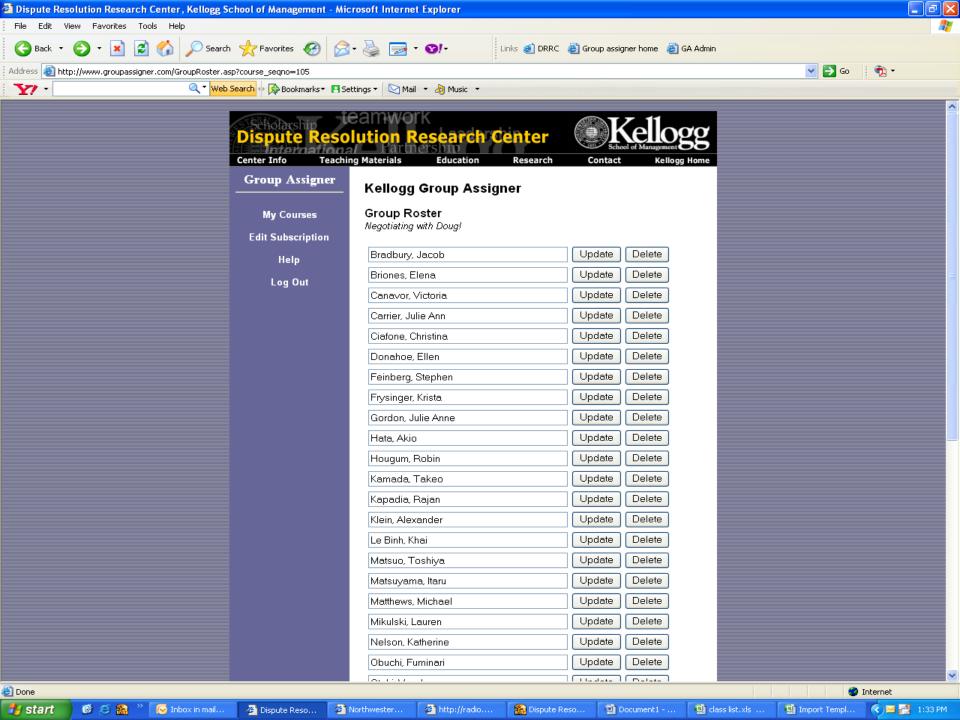

Now that you're set up, it's on to step two:

Now that you're set up, it's on to step two:

Putting Group Assigner to work.

• Step 2: Name the first exercise

- Step 2: Name the first exercise
  - Called a "Grouping"

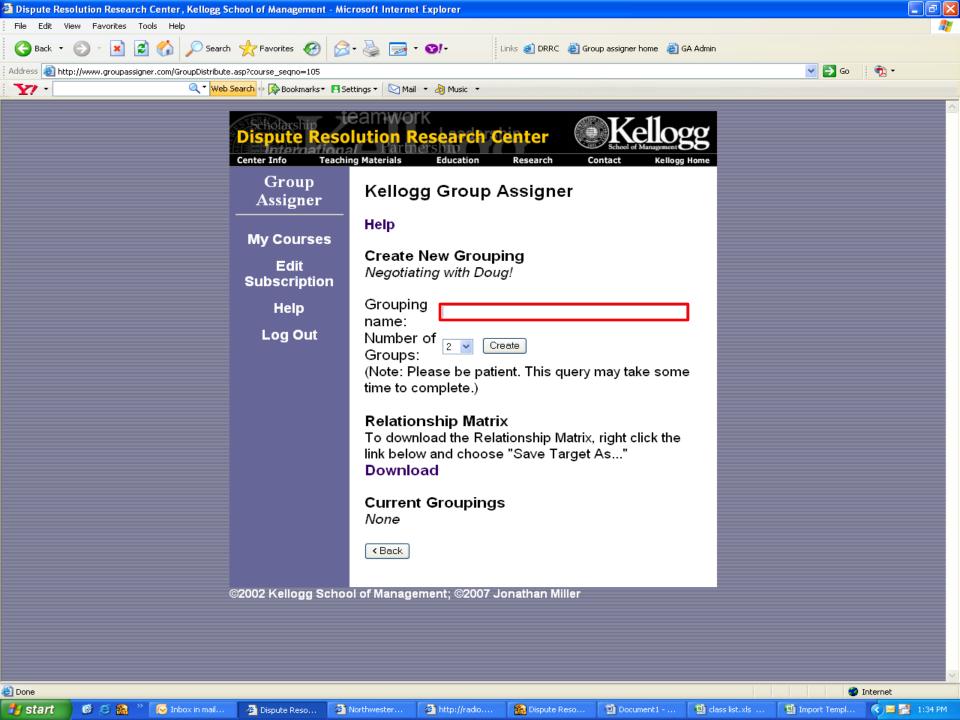

Step 2: Name the first exercise

Important side note:

Step 2: Name the first exercise

Important side note: You don't have to use DRRC exercises with Group Assigner (but we certainly wouldn't mind)

- Step 2: Name the first exercise
  - Called a "Grouping"

In this example we are using the Carter Racing exercise.

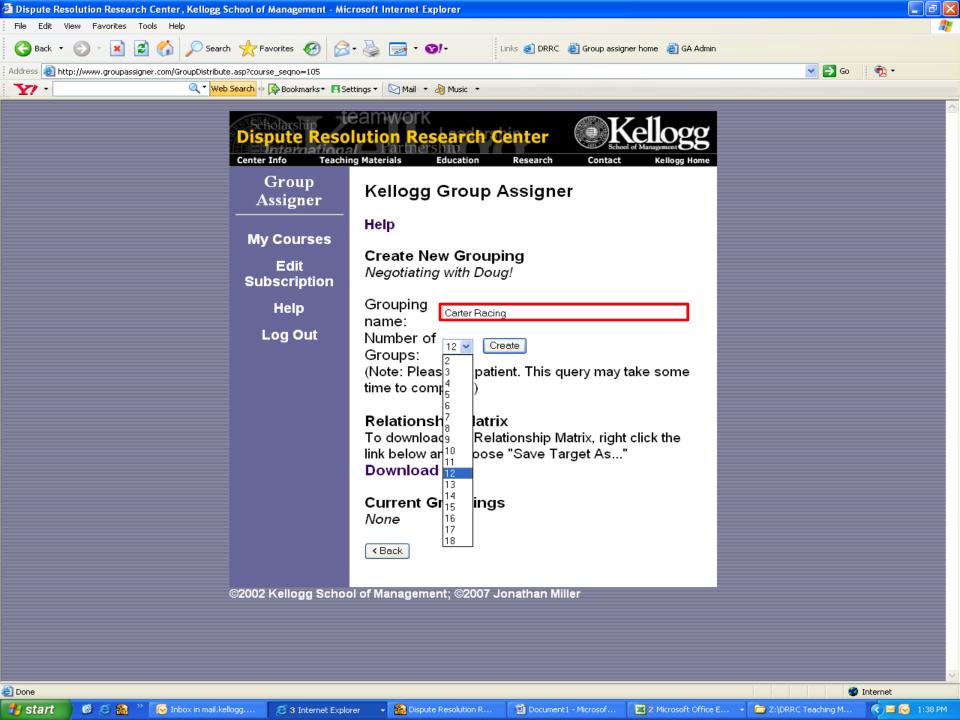

- Step 2: Name the first exercise
- Specify the number of groups you would like for this exercise

- Step 2: Name the first exercise
- Specify the number of groups you would like for this exercise

Carter Racing calls for groups of three, so with our class list of 36 students, we would want 12 groups.

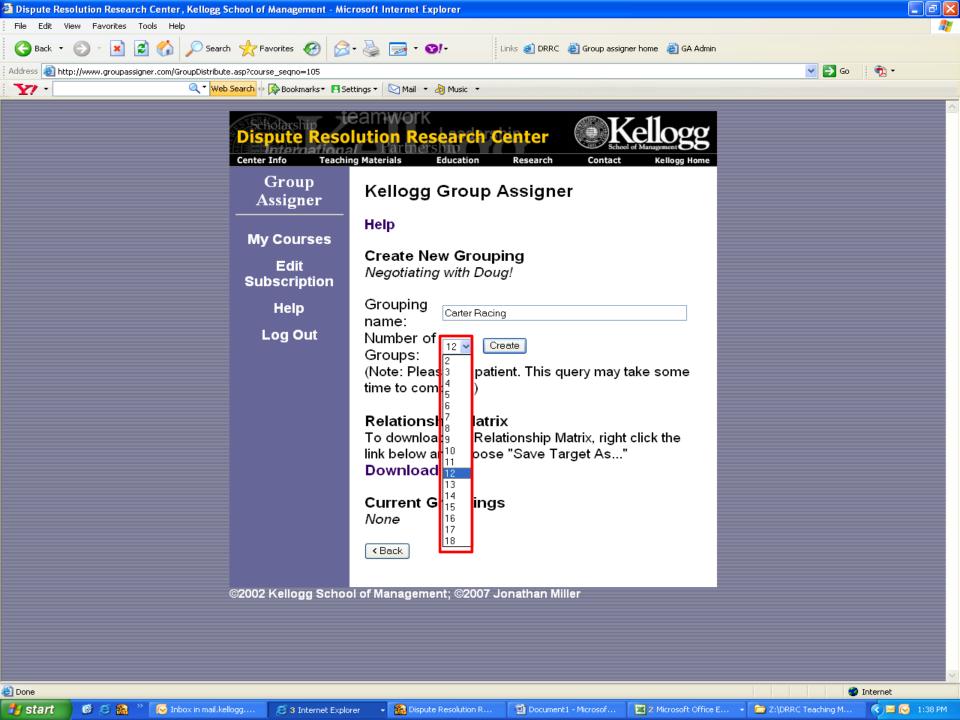

- Step 2: Name the first exercise
- Specify the number of groups you would like for this exercise
- Click "Create"

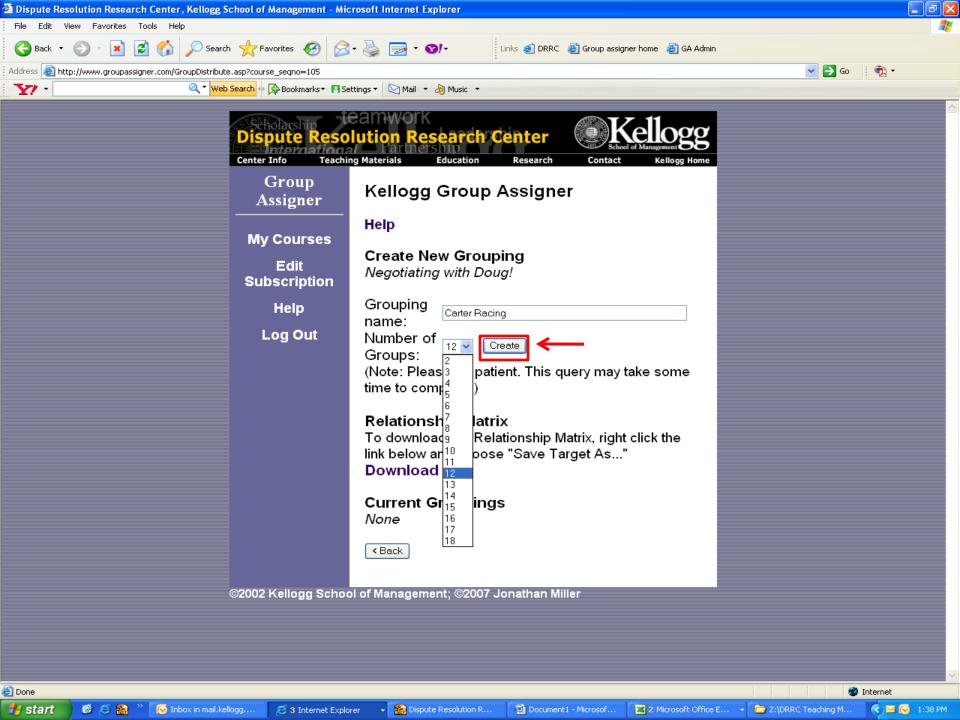

- Step 2: Name the first exercise
- Specify the number of groups you would like for this exercise
- Click "Create"

And there's your class, divided up into groups.

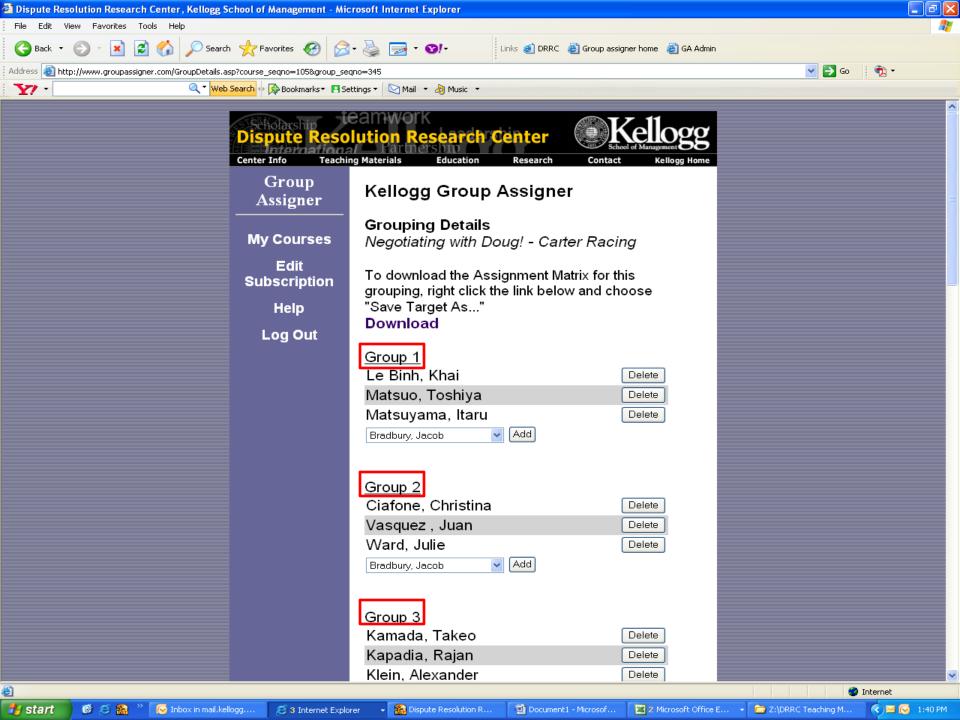

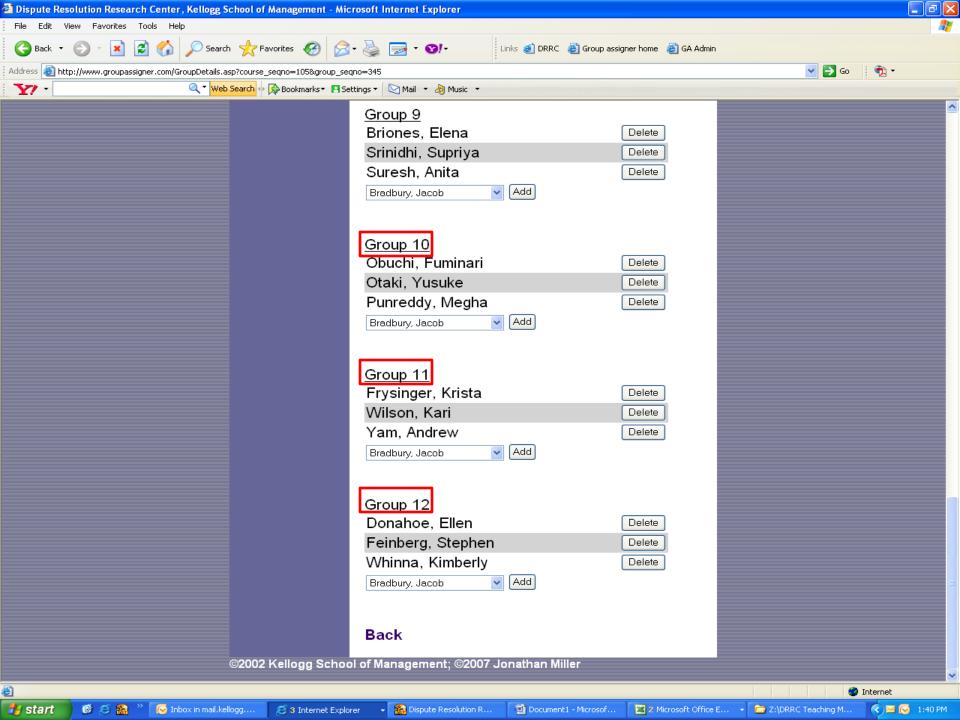

- Step 2: Name the first exercise
- Specify the number of groups you would like for this exercise
- Click "Create"
- You can download the resulting groups into Excel and format as needed.

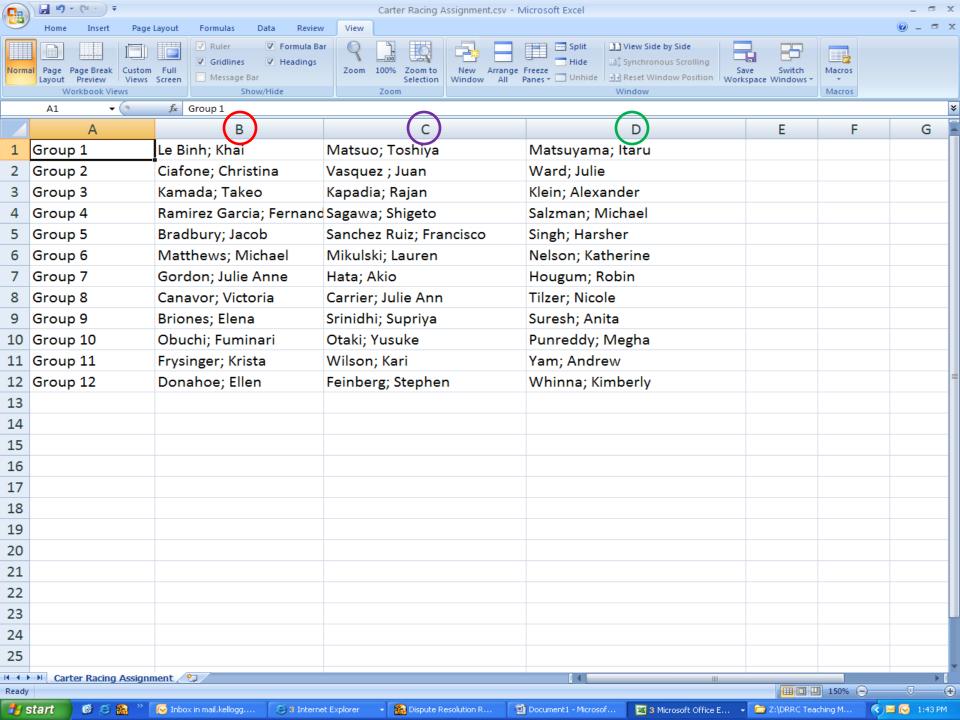

 Ready to assign students for the second exercise?

- Ready to assign students for the second exercise?
- But wait! What if your enrollment changes?

- Ready to assign students for the second exercise?
- But wait! What if your enrollment changes?
  - Drop?
  - Add?

- Ready to assign students for the second exercise?
- But wait! What if your enrollment changes?
  - Drop?
  - Add?
- No problem! Group Assigner can handle it.

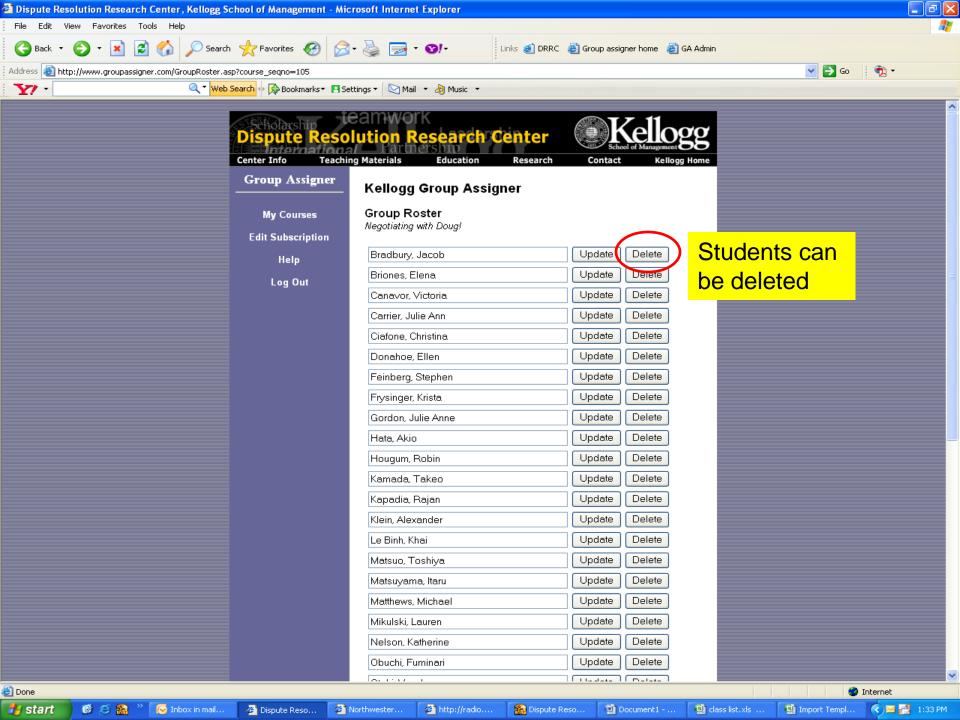

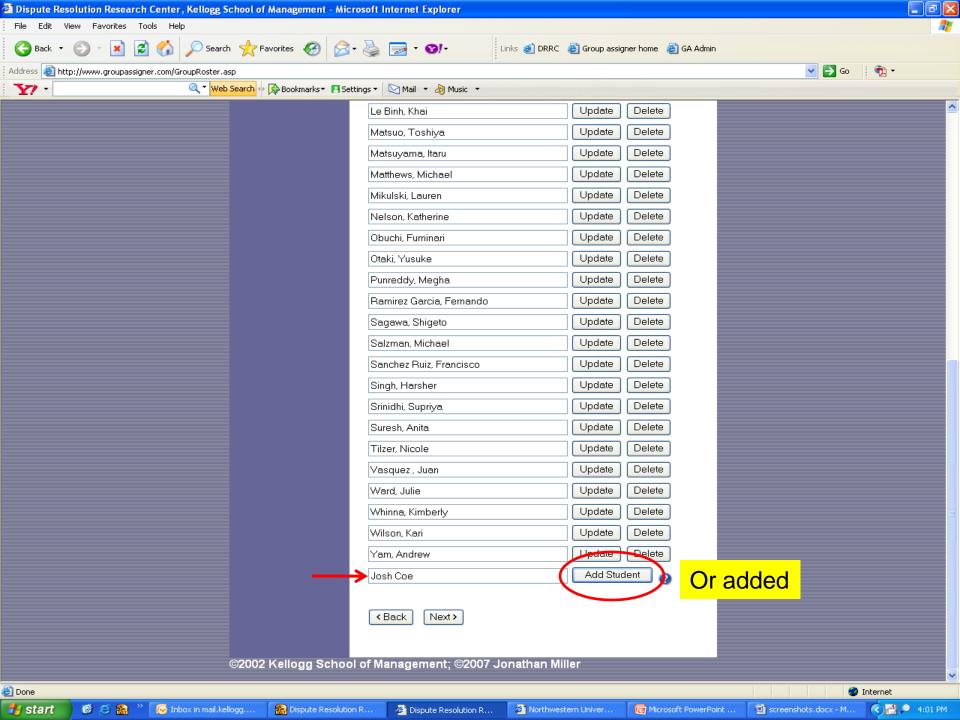

Now you are ready to assign students for the second exercise

- Now you are ready to assign students for the second exercise
  - Name the exercise

- Now you are ready to assign students for the second exercise
  - Name the exercise

For this example we'll use the Moms.com exercise, which calls for groups of two.

- Now you are ready to assign students for the second exercise
  - Name the exercise
  - Specify the number of groups you'd like

- Now you are ready to assign students for the second exercise
  - Name the exercise
  - Specify the number of groups you'd like

(in our class of 36, we'd have 18 groups of two)

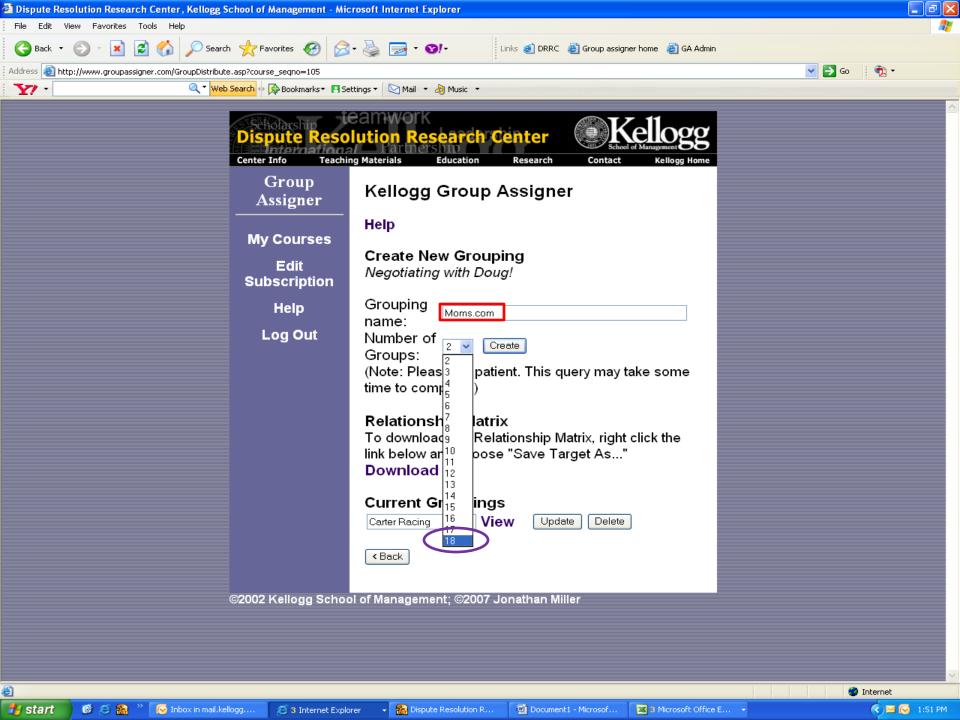

- Now you are ready to assign students for the second exercise
  - Name the exercise
  - Specify the number of groups you'd like
  - Click "Create"

- Now you are ready to assign students for the second exercise
  - Name the exercise
  - Specify the number of groups you'd like
  - Click "Create"
  - You can also change the groupings around however you want

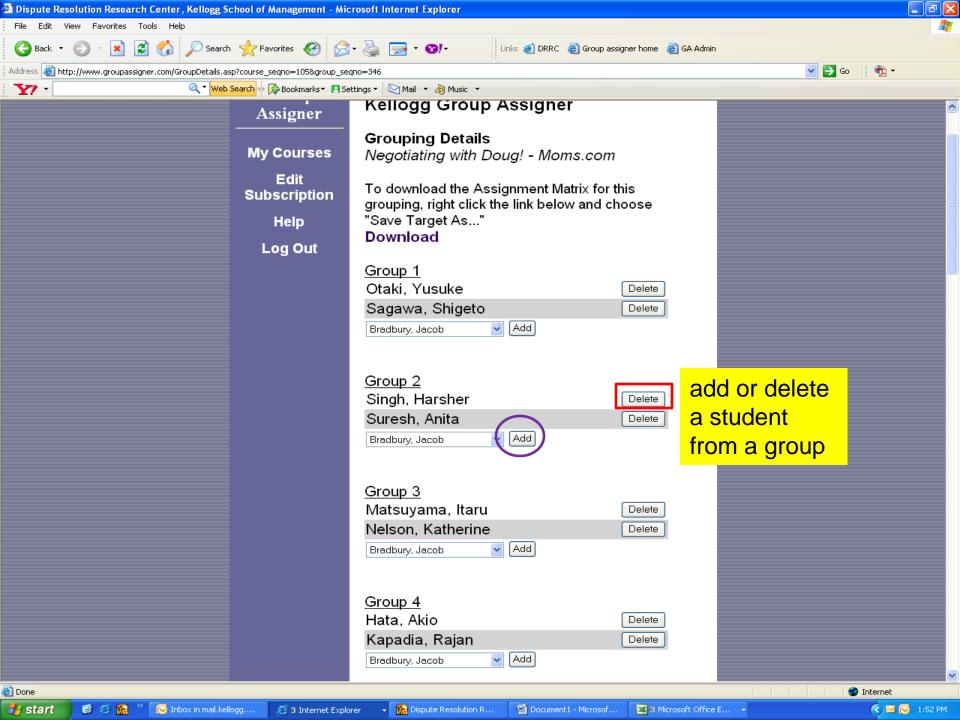

There's also a feature called the Relationship Matrix...

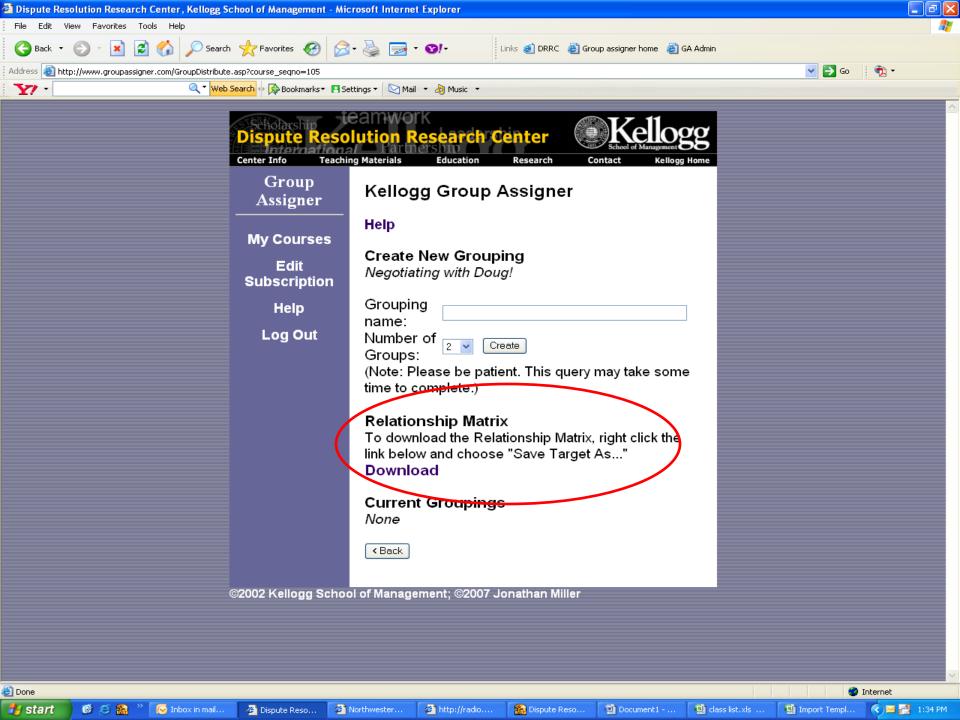

The Relationship Matrix...

... will show you how often the students have negotiated with each other

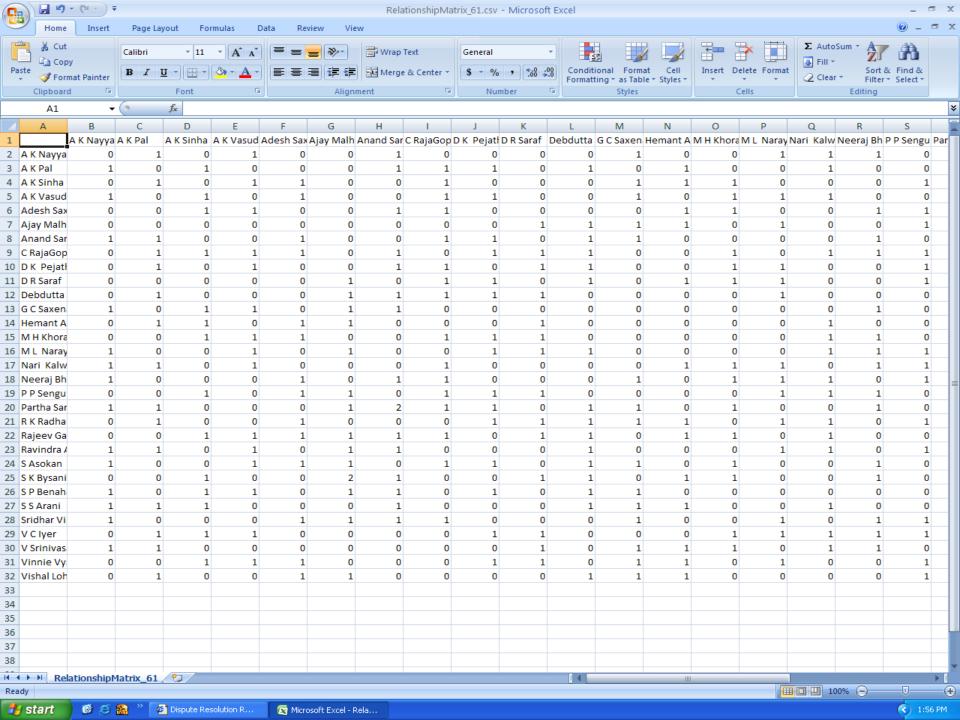

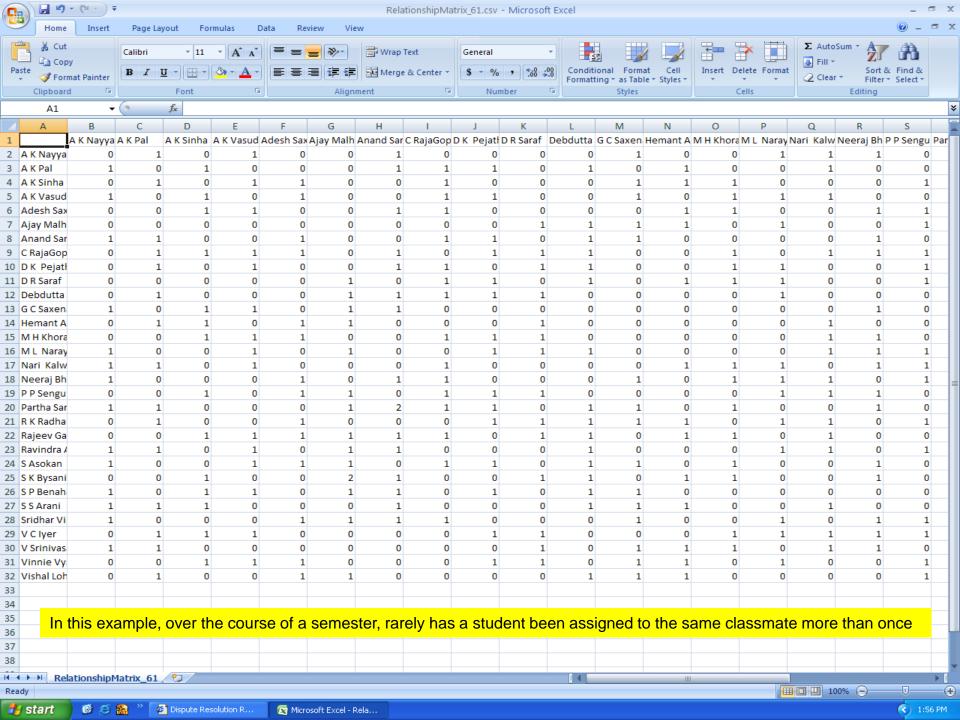

When it's time to get started on your next course, Group Assigner makes that easy, too.

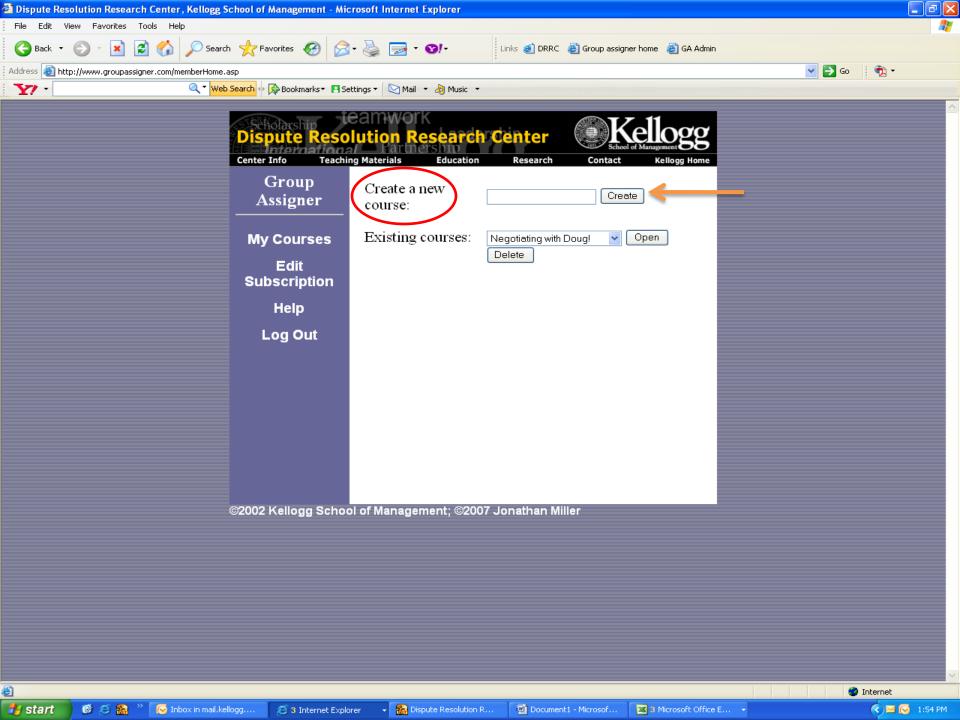

And Easy to Sign up!

## Easy to Sign up!

Just go to groupassigner.com

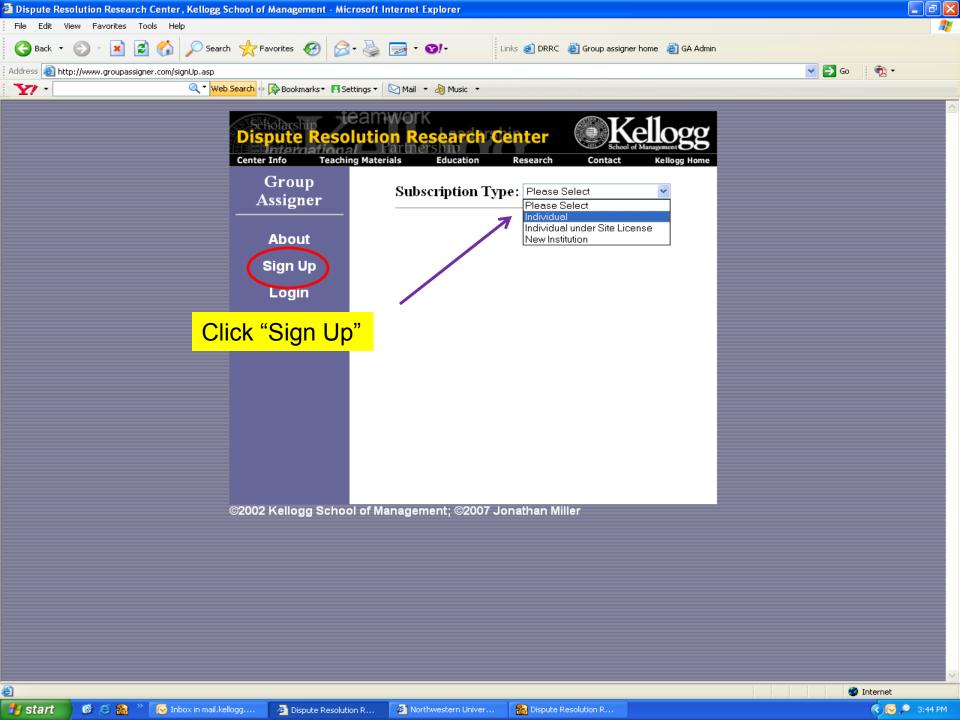

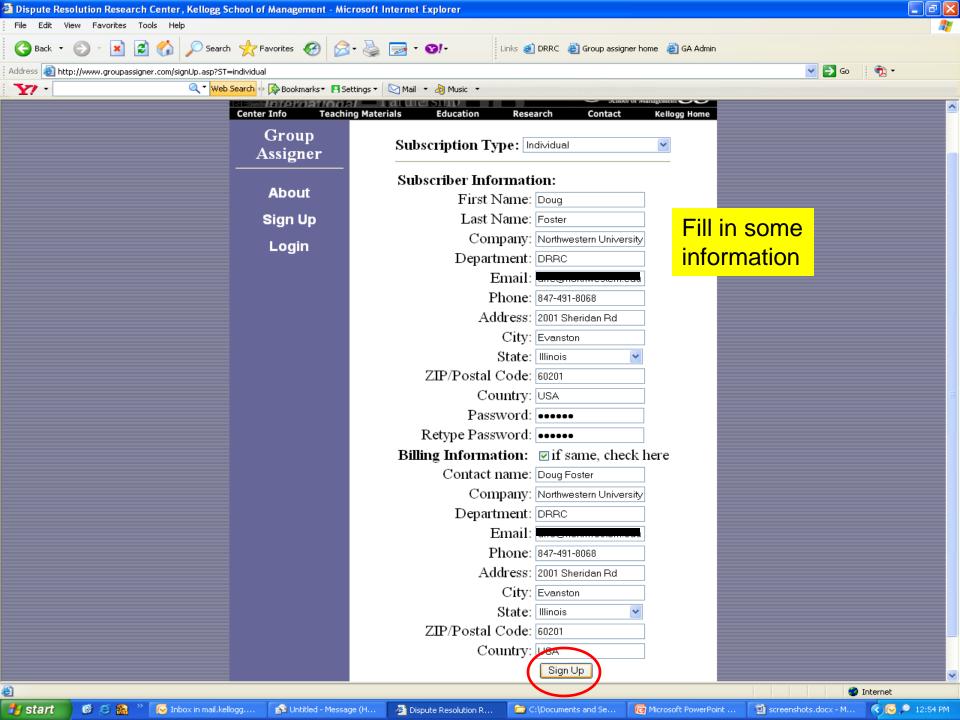

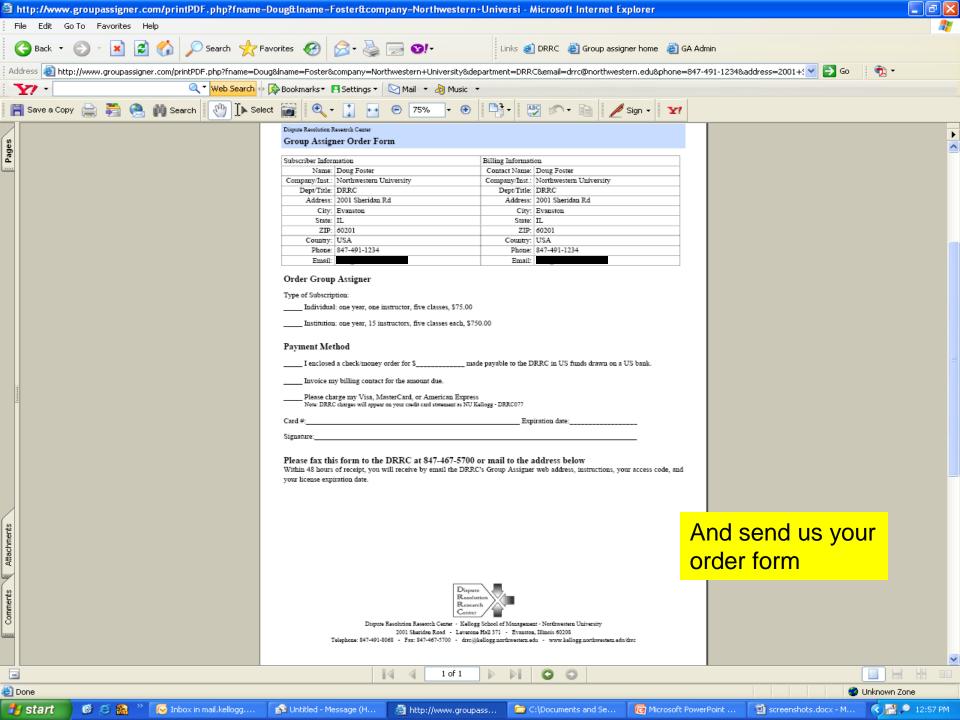

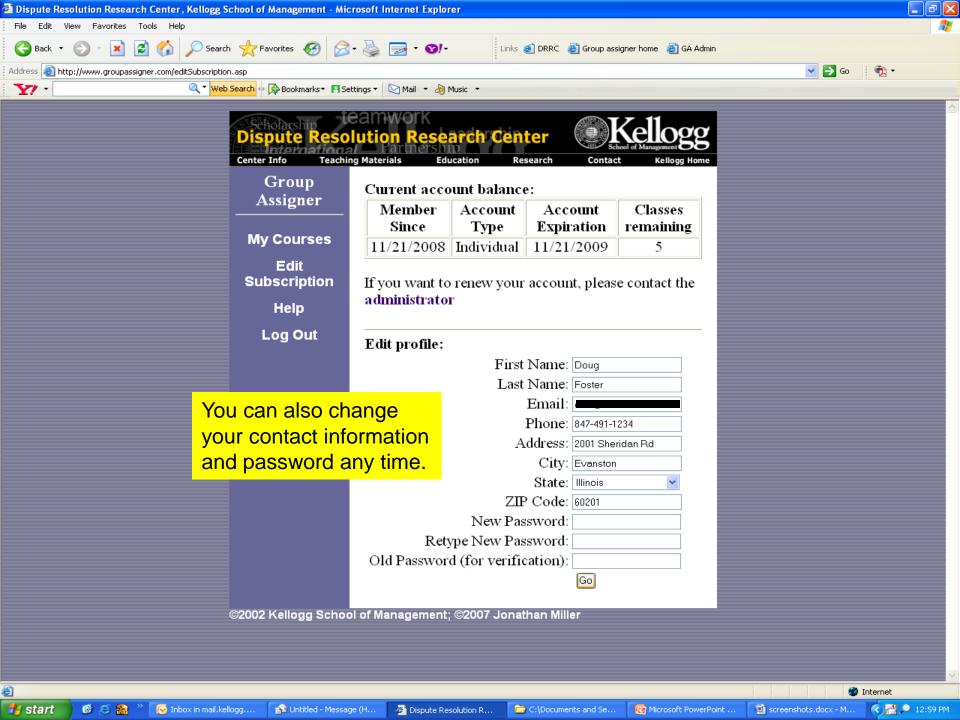

You can use Group Assigner with any set of exercises!

- You can use Group Assigner with any set of exercises!
- It saves you tons of time

- You can use Group Assigner with any set of exercises!
- It saves you tons of time
- And cuts down on complaints, like, "I've seen her 3 times already this quarter!"

- Price
  - \$75 for an individual license

- Price
  - \$75 for an individual license
    - good for five classes

- Price
  - \$75 for an individual license
    - good for five classes
    - good for a year from opening date

- Price
  - \$75 for an individual license
    - good for five classes
    - good for a year from opening date
  - \$750 for an institutional license

- Price
  - \$75 for an individual license
    - good for five classes
    - good for a year from opening date
  - \$750 for an institutional license
    - good for 15 faculty members

- Price
  - \$75 for an individual license
    - good for five classes
    - good for a year from opening date
  - \$750 for an institutional license
    - good for 15 faculty members
    - good for 5 classes each

- Price
  - \$75 for an individual license
    - good for five classes
    - good for a year from opening date
  - \$750 for an institutional license
    - good for 15 faculty members
    - good for 5 classes each
    - good for a year from opening date

# Questions?

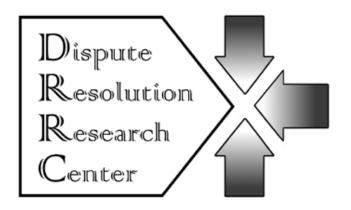

## Contact DRRC at

drrc@kellogg.northwestern.edu

Phone: 847-491-8068

Fax: 847-467-5700

kellogg.northwestern.edu/drrc

groupassigner.com

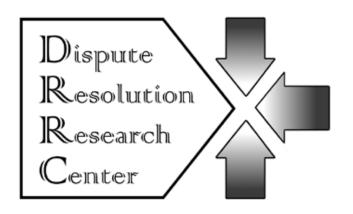

# Thank you!

drrc@kellogg.northwestern.edu

Phone: 847-491-8068

Fax: 847-467-5700

kellogg.northwestern.edu/drrc groupassigner.com